## **How to Use Manufacturers Page**

Visit <a href="https://www.utmel.com/manufacturer/">https://www.utmel.com/manufacturer/</a> or click on the Manufacturers tab on Utmel <a href="https://www.utmel.com/manufacturer/">homepage</a>.

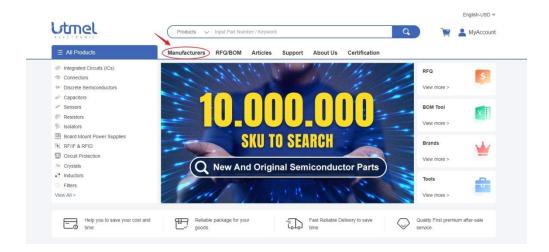

The Manufacturers Page is where all electronics component manufacturers that have their products listing on Utmel are listed. Here you can find a product catalog that is featured on Utmel from the specific manufacturer.

They are arranged in an alphabet sequence and you can easily find the manufacturer you want by using the Ctrl + F keyboard shortcuts to perform the search command of your browser. Also, you can click on the alphabet at the top of the list to instantly jump to its section.

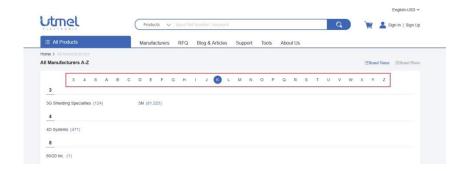

By the way, if you would like to have a vivid view of the manufacturer's list. You can switch to Brand Photo mode and then you get a list of LOGOs that are clickable as well.

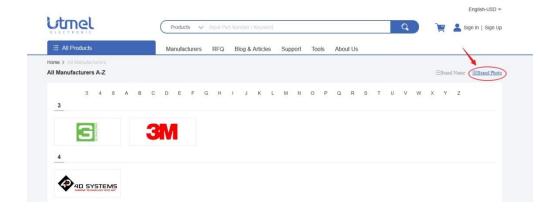